# 指定演題 座長・演者の方へ(横浜会場でご登壇の場合)

#### 発表資料(PowerPoint)は英語で作成してください。

研究発表の内容が海外からの参加者にも理解できるようにするため、日本癌学会の国際化の一環としてご理解をお願いいたし ます。また、JCA-AACR ジョイントシンポジウム、コアシンポジウム、International Sessions、Symposia では発表・進 行・質疑応答がすべて英語で行われます。

特別シンポジウム、特別企画、腫瘍別シンポジウムでは、発表・進行・質疑応答は原則日本語(一部英語での発表を予定)で 行われます。

座長の方へ 1. 当セッション開始の 15 分前までに会場内の次座長席にお着きください。

- 2. 進行係はおりますが、セッションの進行は座長にお任せいたしますので、演者お一人の発表時間を厳 守してください。発表順はプログラム記載の通りですが、進行ならびに追加発言・討論等に関しまし ては座長にご一任いたします。
- 3. 前のセッションが早く終了した場合は、プログラムに記載されている担当セッション開始時間までお 待ちください。
- 演者の方へ 1. 演者一人の発表時間は事前のご案内通りです。発表時間は厳守してください。
	- 2. すべて PC での発表になります。スライド・OHP の使用はできませんのでご注意ください。発表資料 (PowerPoint)は英語で作成してください。
	- 3. 発表スライド 2 枚目に利益相反状態を開示いただきます。詳細については学術総会ホームページご覧 ください。
	- 4. 発表データの受付
		- (1)発表データは CD-R、USB フラッシュメモリ等のメディアに記録して PC センターにお持ちくだ さい。対応 OS は Windows のみとなりますので、Macintosh の場合は必ず PC 本体をお持ち 込みください。メディアは、ウイルス定義データを最新のものに更新された状態のセキュリティ ーソフトで、メディアにウイルスが感染していないことを確認のうえお持込みください。 ※動画がある場合はパソコン本体のご持参をお勧めいたします。
		- (2)PC センターにて、試写・確認を必ず行ってください。
		- (3)PC 本体を持ち込まれる場合は試写・確認後、発表の 30 分前までに会場内の機材卓へ PC 本体を 提出いただき、接続チェックを行ってください。講演終了後、機材卓にて PC 本体を返却いたし ますので、速やかにお引き取りください。
		- (4) 操作方法等、不明な点がございましたら PC センタースタッフにお気軽にお問い合わせください。
		- (5)前演者の発表が始まりましたら、次演者席にお着きください。
	- 5. PC センターの受付時間は下記の通りです。発表セッション開始時間の 45 分前までに受付を行ってく ださい。なお、2 日目以降の午前中のセッションの方は、なるべく発表日前日の午後に PC センター へお越しください。 ご自身の発表施設に設置された PC センターにて受付をおこなってください。
	-
- PC センター 【開設場所】 パシフィコ横浜会議センター 1F ホワイエ

【開設時間】 9月 30日 (木) 8:00-18:00 10 月 1 日(金)7:30-18:00

10 月 2 日(土)7:30-16:00

## 一般口演(English Oral Sessions・Japanese Oral Sessions) 座長・演者の方へ

#### 発表資料(PowerPoint)は英語で作成してください。

研究発表の内容が海外からの参加者にも理解できるようにするため、日本癌学会の国際化の一環としてご理解をお願いいたし ます。

- 一般口演 (English Oral Sessions) では、発表・進行・質疑応答がすべて英語で行われます。
- 一般口演 (Japanese Oral Sessions) では、発表・進行・質疑応答は日本語で行われます。
- 
- 座長の方へ 1. ご担当セッション開始の 15 分前までに会場内の次座長席にお着きください。
	- 2. 会場進行係はおりますが、セッションの進行は座長にお任せいたしますので、演者お一人の発表時間 を厳守してください。発表順はプログラム記載の通りですが、進行ならびに追加発言・討論等に関し ましては座長にご一任いたします。(発表 8 分、討論 4 分)
	- 3. 前のセッションが早く終了した場合は、プログラムに記載されている担当セッション開始時間までお 待ちください。
- 演者の方へ 1. 発表時間は発表 8 分、討論 4 分です。7 分で黄ランプ、8 分で赤ランプが点灯します。発表時間を厳 守してください。
	- 2. すべて PC での発表になります。スライド・OHP の使用はできませんのでご注意ください。 発表資料 (PowerPoint) は英語で作成してください。
	- 3. 発表スライド2枚目に利益相反状態を開示いただきます。詳細については学術総会ホームページご覧 ください。
	- 4. 発表データの受付
		- (1)発表データは CD-R、USB フラッシュメモリ等のメディアに記録して PC センターにお持ちくだ さい。対応 OS は Windows のみとなりますので、Macintosh の場合は必ず PC 本体をお持ち込 みください。メディアは、ウイルス定義データを最新のものに更新された状態のセキュリティー ソフトで、メディアにウイルスが感染していない事を確認の上お持込みください。 ※動画がある場合はパソコン本体のご持参をお勧めいたします。
		- (2)PC センターにて、試写・確認を必ず行ってください。
		- (3)PC 本体を持ち込まれる場合は試写・確認後、発表の 30 分前までに会場内の機材卓へ PC 本体を 提出いただき、接続チェックを行ってください。講演終了後、機材卓にて PC 本体を返却いたし ますので、速やかにお引き取りください。
		- (4) 操作方法等、不明な点がございましたら PC センタースタッフにお気軽にお問い合わせください。
		- (5)前演者の発表が始まりましたら、次演者席にお着きください。
	- 5. PC センターの受付時間は下記の通りです。発表セッション開始時間の 45 分前までに受付を行ってく ださい。なお、2 日目以降の午前中のセッションの方は、なるべく発表日前日の午後に PC センター へお越しください。
- PC センター 【開設場所】 パシフィコ横浜会議センター 1F ホワイエ
	- 【開設時間】 9月 30日 (木) 8:00-18:00
		- 10 月 1 日(金)7:30-18:00 10 月 2 日(土)7:30-16:00

Keywords Chairpersons

# ポスターセッション 演者の方へ

#### 発表資料(ポスター)は英語で作成してください。

研究発表の内容が海外からの参加者にも理解できるようにするため、日本癌学会の国際化の一環としてご理解をお願いいたします。

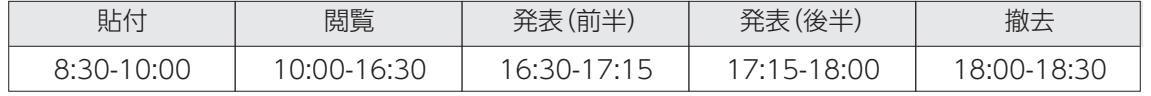

- 座長の方へ 1. ポスター会場は、演題カテゴリごとにセッション分けされています。前半と後半に分かれてポスターディス カッションを行います。
	- 2. ポスターセッション座長の方は、セッション(発表)開始 15 分前までにポスター受付にて座長用リボンを お受け取りください。

ポスター受付:イベントホール内

- 3. 前半セッションご担当の方は、セッション(発表・前半)開始 5 分前までにご担当セッションのポスター前 に待機してください。
- 4. 後半セッションご担当の方は、セッション(発表・後半)開始 5 分前までにご担当セッションのポスター前 に待機してください。前半セッションが早く終了した場合も、後半セッション開始時間までお待ちください。
- 5. 演者 1 人の発表時間は、発表 4 分、討論 2 分です。進行は座長にご一任いたします。
- 6. セッション終了後、座長用リボンは受付にご返却ください。
- 演者の方へ 1. ポスターは 1 日ごとに貼り替えです。
	- 2. 発表資料(ポスター)は英語で作成してください。
		- 3. ポスターの一番下に利益相反状態を開示いただきます。詳細 については利益相反開示についてをご覧ください。
		- 4. ポスター演者は、ポスターパネルに演者用リボン・押しピン がございますのでご利用ください。
		- 5. ポスター発表では座長をおいて発表・討論を行います。各演者 発表 4 分、討論 2 分です。発表時間を厳守してください。
		- 6. ご発表の方は、セッション(発表・前半)開始 5 分前までに ご自身のポスター前に待機してください。
		- 7. ポスター掲示場所は、本プログラムのポスター会場レイアウ ト図にてご確認ください。 指定のブロック、ブースおよびパネル番号を確認の上、指定の パネルに掲示してください。掲示用パネルは高さ 160cm×幅 120cm です。ポスターは右図を参照の上、できるだけ大きな 文字を用い、見やすいものをご用意ください。 パネルの最上部に高さ20cm×幅100cm以内で、演題名・演 者名・所属を記入した見出しを各自用意して貼ってください。
		- 8. ポスターは、セッション終了後に撤去してください。 撤去時間:18:00~18:30

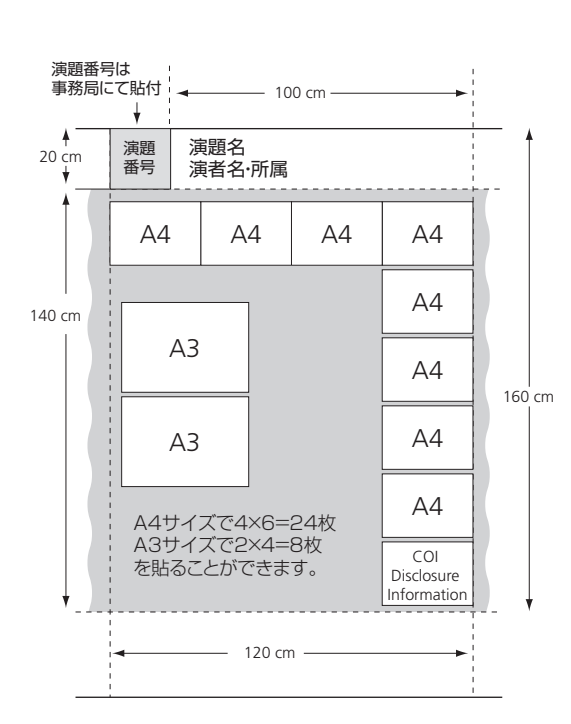

9. 時間までに撤去されないポスターは事務局にて処分いたしますので、予めご了承ください。

#### JCA 若手研究者ポスター賞について

第 80 回日本癌学会学術総会では、若手研究者の支援を目的として、JCA 若手研究者ポスター賞を設けました。 若手研究者が第一演者(発表者)とするポスター演題が対象で、2021 年 4 月 1 日時点で「大学学部生もしく は大学院生」「40 歳未満」に該当する場合に応募できます。プログラム委員等によって厳正な審査を行い、会 期終了後にホームページで優秀演題を表彰します。

# PC 発表データ作成についてのお願い(横浜会場でご発表の場合)

本学術総会では、口演発表を全て PC によるプレゼンテーションとさせていただきます。発表資料 (PowerPoint) は英語で作成し てください。

下記の要領で作成したデータを USB フラッシュメモリでお持ちください。対応 OS は Windows のみとなりますので、Macintosh の場合は必ず PC 本体をお持ち込みください。セッションを円滑に進行するために、発表データ作成にあたって以下の事項をお守り ください。規格外で持ち込まれたデータで不具合が生じた場合は、第 80 回日本癌学会学術総会としては一切責任を負いません。

#### 会場にご用意する PC とアプリケーション

OS Windows 10 アプリケーション PowerPoint 2016/2019

#### 画面サイズ(解像度)

XGA (1024×768) となります。この環境で画面の全てが 不具合無く表現されることを、予めご確認ください。

#### バックアップデータ

可能な限りご用意ください(会場に携行願います)。

#### フォント

Windows 10 に標準搭載されている英字フォントのみ使用 可能です。

#### 作成データの総量

指定演題は 5GB までとさせていただきます。ファイル名は 「演題番号\_演者名」としてください。

#### 動画について

動画をご使用される場合はご自身のパソコン本体の持ち込み を推奨いたします。Windows の場合は Windows Media Player で動作する形式で作成してください。

\*動画ファイルの注意点

Windows の場合、10 (OS) および Windows Media Player12 の初期状態に含まれるコーデックで再生できる動 画ファイルをお持ちください。(動画ファイル:mp4、WMV 形式推奨)

#### 音声について

音声の出力は可能です。データ登録の際に必ずお知らせくだ さい。

### スクリーンサイズ

16:9

#### 会場での発表について

演台上には、液晶モニター、キーボード、マウスが用意されて おります。登壇と同時にスライドショーの 1 枚目まで表示さ せて投映いたしますので、その後の操作は演者ご自身で行っ てください。なお、オペレーターによる操作をご希望の方は、 受付の際にお申し出ください。発表者ツールのご使用は出来 ません。

#### データの消去について

サーバーにコピーさせていただいたデータは、学術総会終了 後に責任を持って完全消去いたします。

#### パソコン本体を持ち込まれる場合

- AC アダプターをお忘れなくお持ちください。
- 会場ではD-Sub15ピンケーブル及びHDMIケーブルを用意 しております。変換ケーブルが必要な場合は必ずご持参くだ さい。
- USB フラッシュメモリでバックアップデータをご用意くだ さい。
- ノートパソコンのOSは、以下のものを推奨いたします。 Windows 7 以降、Macintosh OSX10.5 以降
- スクリーンセーバー、電力モード、パスワード設定(Macは ホットコーナーも)を解除しておいてください。

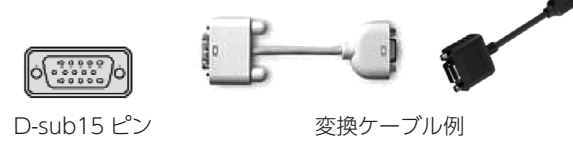

#### お問い合わせ

ご不明な点につきましては学術総会運営事務局までお問い合 わせください。E-mail:jca2021@congre.co.jp

 $\leq$ Posters LS

Posters

 $\overline{\backslash}$ 

AM

DAY  $\overline{\mathbf{C}}$